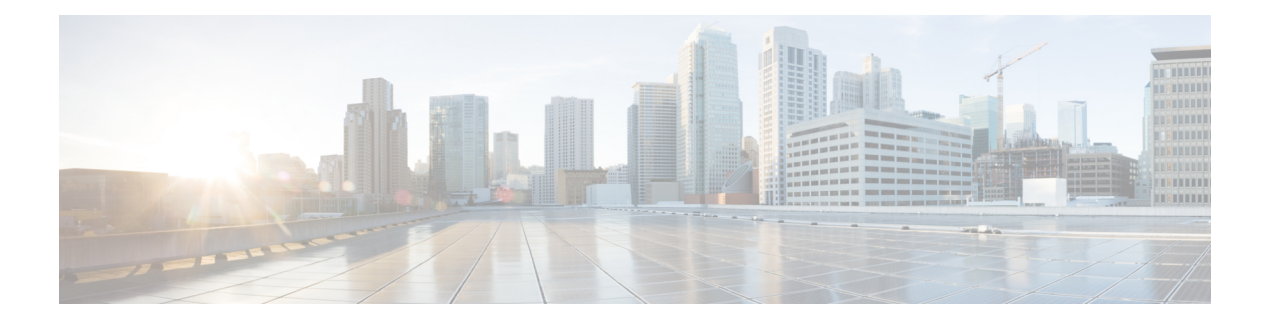

# **IPv6 DAD Proxy**

IPv6 Duplicate Address Detection (DAD) Proxy feature responds to the DAD queries on behalf of a node that owns the queried address. It is useful in environments where nodes cannot communicate directly on the link.

- Finding Feature [Information,](#page-0-0) on page 1
- [Restrictions](#page-0-1) for IPv6 DAD Proxy, on page 1
- [Information](#page-1-0) About IPv6 DAD Proxy, on page 2
- How to [Configure](#page-2-0) IPv6 DAD Proxy, on page 3
- [Configuration](#page-3-0) Examples for IPv6 DAD Proxy, on page 4
- Additional [References](#page-3-1) for IPv6 DAD Proxy, on page 4
- Feature [Information](#page-4-0) for IPv6 DAD Proxy, on page 5

### <span id="page-0-0"></span>**Finding Feature Information**

Your software release may not support all the features documented in this module. For the latest caveats and feature information, see Bug [Search](https://tools.cisco.com/bugsearch/search) Tool and the release notes for your platform and software release. To find information about the features documented in this module, and to see a list of the releases in which each feature is supported, see the feature information table.

Use Cisco Feature Navigator to find information about platform support and Cisco software image support. To access Cisco Feature Navigator, go to [www.cisco.com/go/cfn.](http://www.cisco.com/go/cfn) An account on Cisco.com is not required.

## <span id="page-0-1"></span>**Restrictions for IPv6 DAD Proxy**

• The IPv6 Duplicate Address Detection (DAD) Proxy feature is not supported on Etherchannel ports.

### <span id="page-1-0"></span>**Information About IPv6 DAD Proxy**

### **Overview of IPv6 DAD Proxy**

The IPv6 Duplicate Address Detection (DAD) feature ensures that all the IP addresses assigned on a particular segment are unique. The process operates when IPv6 hosts directly communicate with one another where hosts cannot communicate directly, and a proxy is required.

After a host verifies that its address is unique, it enables the DAD procedure. However, when two hosts cannot communicate with each other, this procedure cannot detect a duplicate address. If the DAD procedure cannot run, both the hosts assigns the same link-local address, which causes both hosts to fail when they try to reach the Dynamic Host Configuration Protocol version 6 (DHCPv6) server. The IPv6 DAD Proxy feature responds on behalf of the address owner when an address is in use.

The following figure provides an overview of the IPv6 DAD Proxy feature:

#### **Figure 1: IPv6 DAD Proxy**

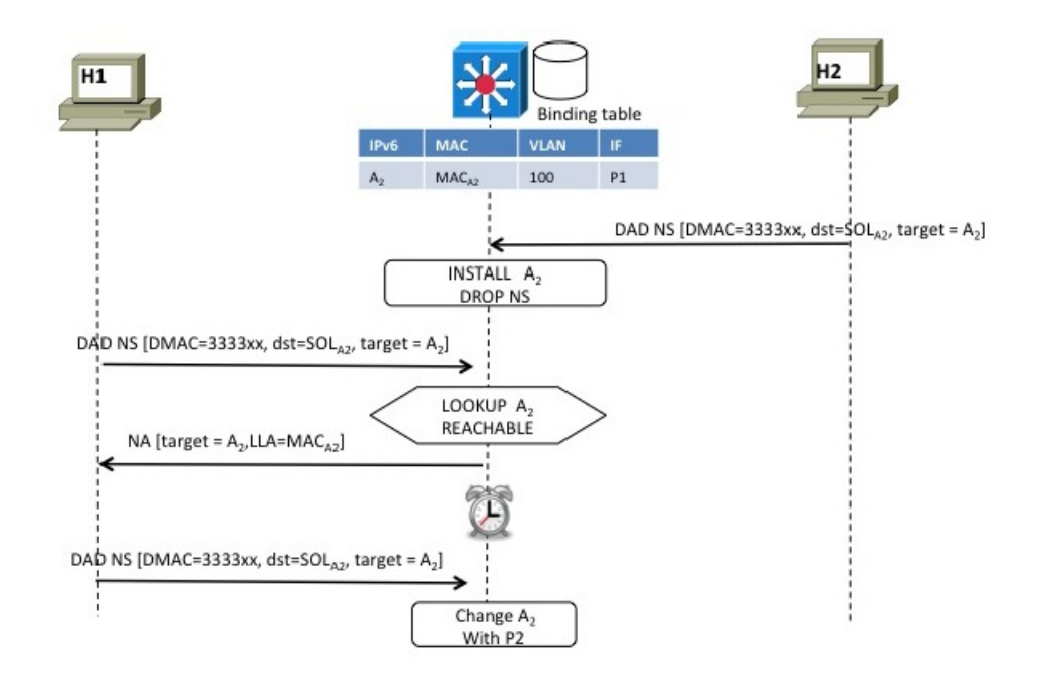

# <span id="page-2-0"></span>**How to Configure IPv6 DAD Proxy**

### **Configuring IPv6 DAD Proxy**

#### **SUMMARY STEPS**

- **1. enable**
- **2. configure terminal**
- **3. interface** *type number*
- **4. [no] ipv6 nd dad-proxy**
- **5. end**

#### **DETAILED STEPS**

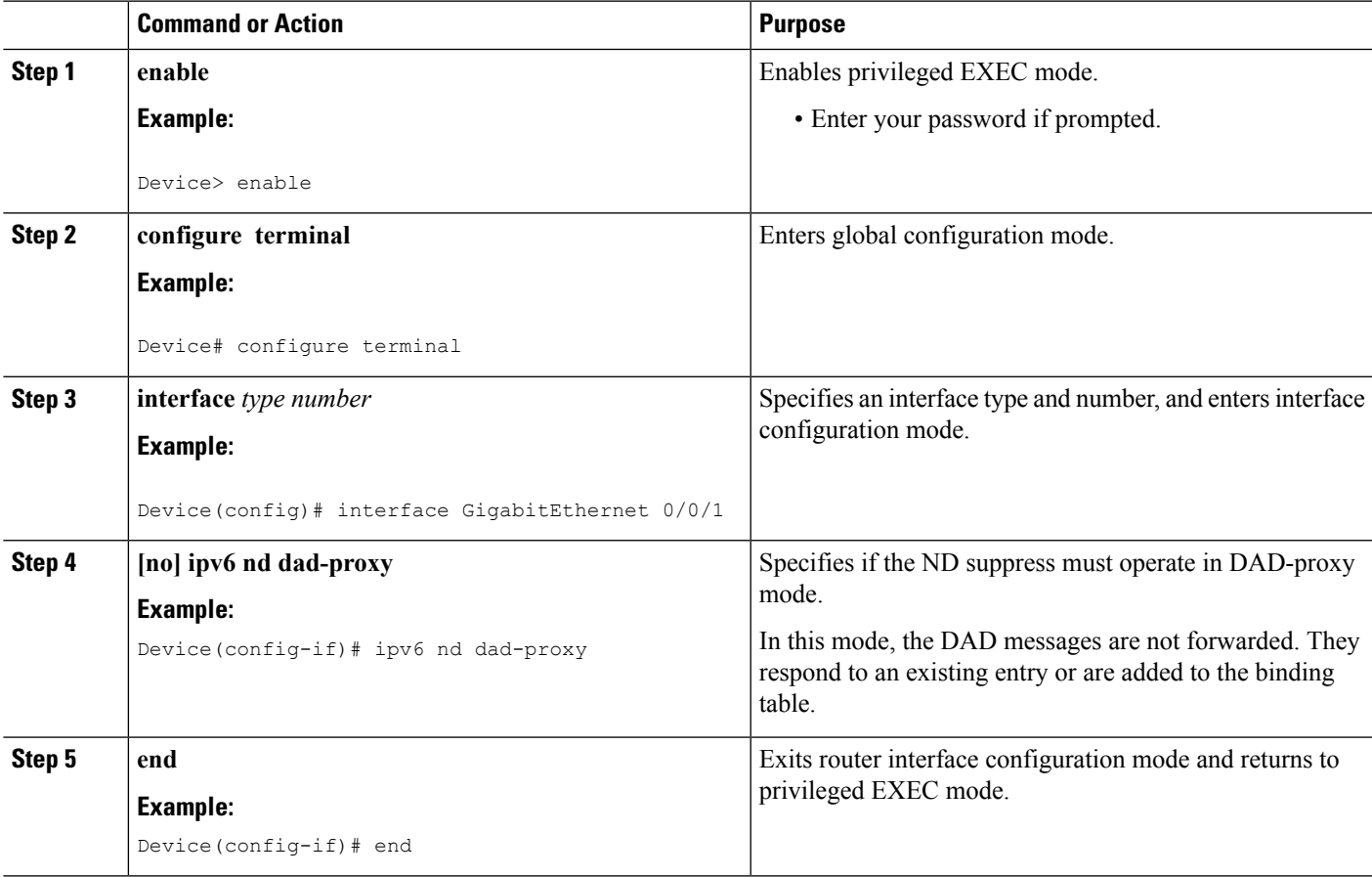

### <span id="page-3-0"></span>**Configuration Examples for IPv6 DAD Proxy**

### **Example: Configuring IPv6 DAD Proxy**

Device> **enable**

```
Device# configure terminal
Device(config)# interface Ethernet 0/0
Device(config-if)# ipv6 nd dad-proxy
Device(config-if)# end
```
## <span id="page-3-1"></span>**Additional References for IPv6 DAD Proxy**

#### **Related Documents**

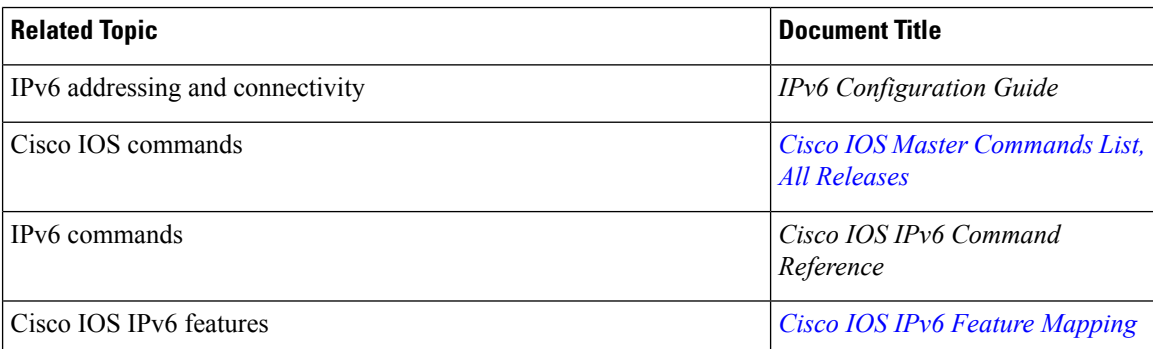

#### **MIBs**

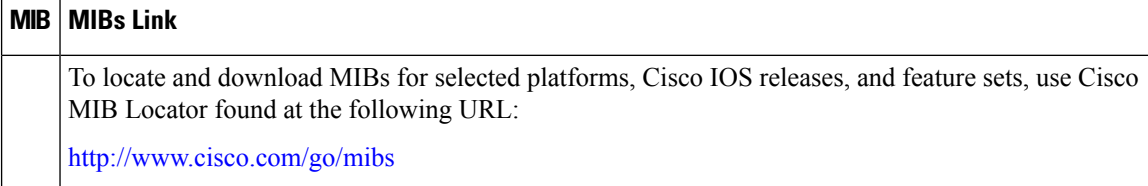

#### **Technical Assistance**

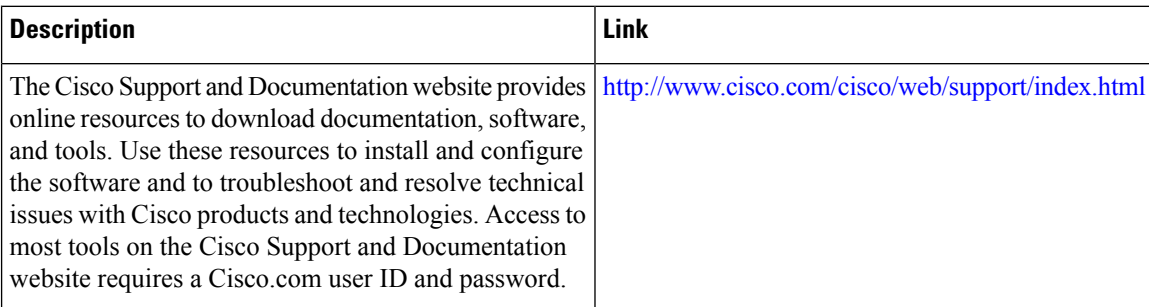

# <span id="page-4-0"></span>**Feature Information for IPv6 DAD Proxy**

The following table provides release information about the feature or features described in this module. This table lists only the software release that introduced support for a given feature in a given software release train. Unless noted otherwise, subsequent releases of that software release train also support that feature.

Use Cisco Feature Navigator to find information about platform support and Cisco software image support. To access Cisco Feature Navigator, go to [www.cisco.com/go/cfn.](http://www.cisco.com/go/cfn) An account on Cisco.com is not required.

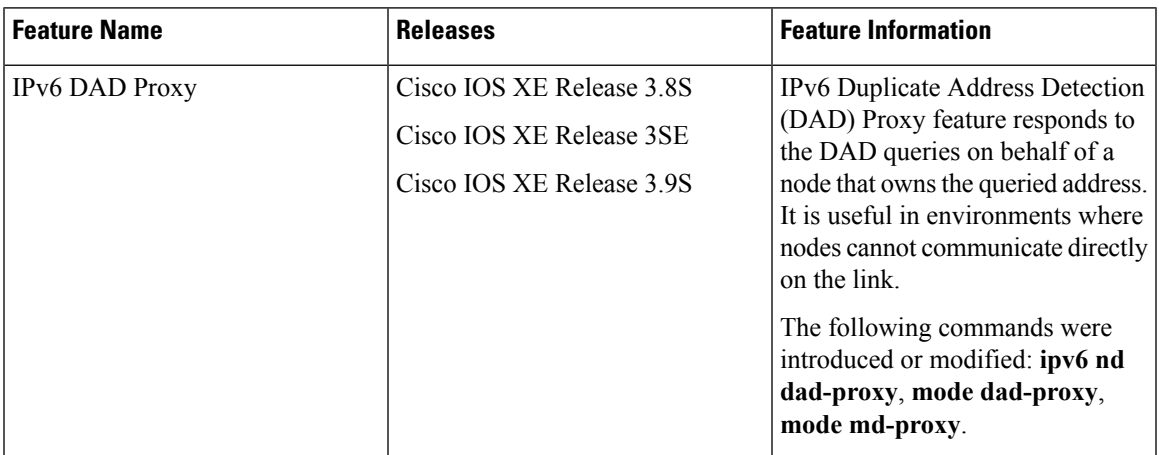

#### **Table 1: Feature Information for IPv6 DAD Proxy**

 $\mathbf I$ 

٦